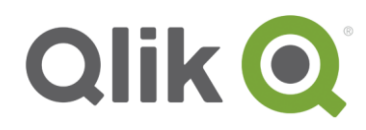

Release Notes

# **Qlik Sense Mobile February 2018 release notes**

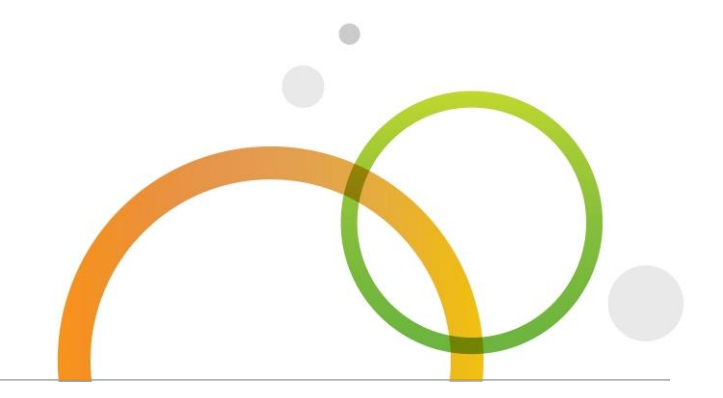

qlik.com

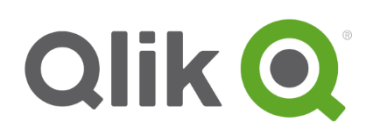

## Table of Contents

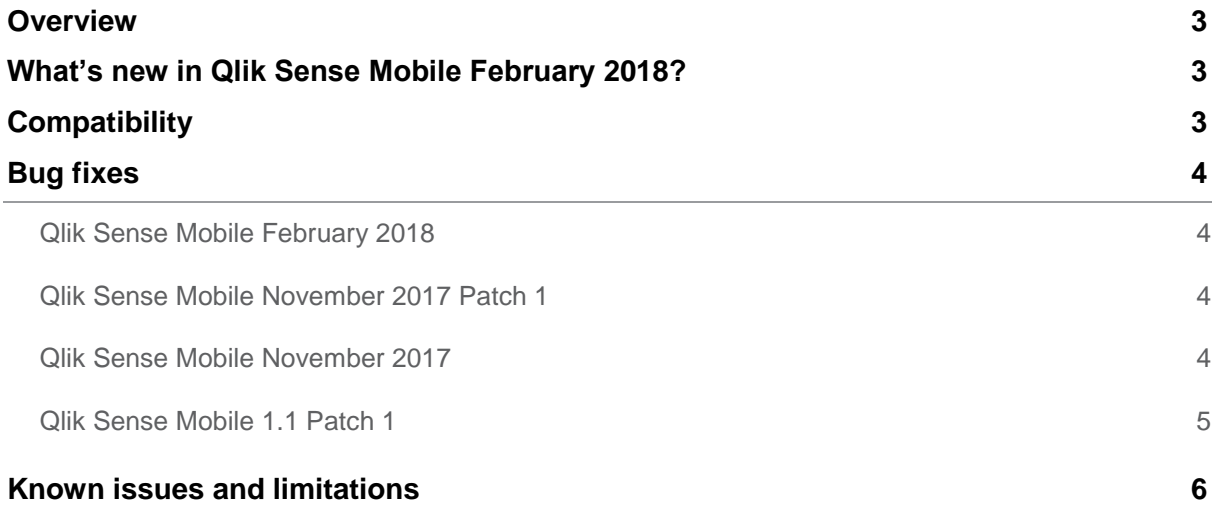

## <span id="page-2-0"></span>**Overview**

The Qlik Sense Mobile app allows users to securely connect to a Qlik Sense Enterprise deployment from a supported mobile device.

For information about functionality, please refer to the online help.

[Deployment and administration](http://help.qlik.com/en-US/sense/September2017/Subsystems/PlanningQlikSenseDeployments/Content/Deployment/Qlik-Sense-Mobile-architecture.htm)

#### [Using the Mobile app](http://help.qlik.com/en-US/sense/September2017/Subsystems/Hub/Content/Mobile/mobile-client.htm)

## <span id="page-2-1"></span>**What's new in Qlik Sense Mobile February 2018?**

This release includes the following:

- iPhone support.
- User defined app reduction. This feature allows a user to reduce the size of the Qlik Sense app that is downloaded to their mobile device. This significantly impacts the size of the Qlik Sense app that is downloaded. As a result, fewer mobile resources such as memory and disk space are used while the user interacts with the Qlik Sense Mobile app. This is ideal for bandwidth and battery conscious users.

#### **This document covers the following releases:**

• **Qlik Sense Mobile February 2018**

Release: February 13, 2018

• **Qlik Sense Mobile November 2017 Patch 1**

Release: December 12, 2017

• **Qlik Sense Mobile November 2017**

Release: November 14, 2017

- **Qlik Sense Mobile 1.1 Patch 1** Release: September 25, 2017
- **Qlik Sense Mobile 1.1** Release: September 19, 2017
- Core based licensing. This feature reduces the workload for a Qlik Sense Enterprise administrator by allowing the Qlik Sense Mobile application to be used with a core license installed on the Qlik Sense Enterprise server. The administrator no longer has to assign user licenses for each mobile user, thus reducing administrative effort.
- Performance and stability improvements.
- iOS integration improvements.
- Translation improvements.
- Other bug fixes.

## <span id="page-2-2"></span>**Compatibility**

Qlik Sense Mobile February 2018 is compatible with the following:

- Qlik Sense Enterprise
	- o February 2018 release
	- o November 2017 release
	- o September 2017 release

February 2018 or later is required to reduce the size of apps for download to your iOS device.

- iOS
	- $\circ$  10.3.2 or later

We recommend upgrading to iOS 11.2.2 or later. iOS 11.0 or later is required for SAML authentication.

- Device
	- o iPad Air 2 or later
	- o iPad Pro
	- o iPhone 6, 6 Plus, 6S, 6S Plus
- o iPhone 7, 7 Plus
- o iPhone 8, 8 Plus

See the Qlik Sense Enterprise release notes for bug fixes, limitations, and other issues for Qlik Sense Enterprise.

## <span id="page-3-0"></span>**Bug fixes**

Qlik Sense Mobile comes with fixes for the issues described below.

#### <span id="page-3-1"></span>**Qlik Sense Mobile February 2018**

Bug fixes include performance and stability improvements, iOS integration improvements, and translation improvements.

#### <span id="page-3-2"></span>**Qlik Sense Mobile November 2017 Patch 1**

#### **Detailed diagnostics settings are not persisted on hard close of the Mobile app**

JIRA issue ID: USC-1109 Description: When you disable detailed diagnostics in the Diagnostics window, and then force close the Mobile app, the detailed diagnostics setting is re-enabled when you start the app again.

#### <span id="page-3-3"></span>**Qlik Sense Mobile November 2017**

#### **Cannot export images or data from a chart in a Qlik Sense app**

Jira issue ID: USC-783 Description: When you attempt to export a Qlik Sense chart as an image or as data, the link that is generated does not work.

#### **iCloud Drive cannot be accessed from the Mobile app**

Jira issue ID: USC-749 Description: The Mobile app cannot find photos in the iOS device's library for Qlik Sense apps.

#### **Mobile app may have to be restarted when connectivity to the network while is lost**

Jira issue ID: USC-830 Description: The Mobile app may freeze when your iOS device loses network connectivity.

#### **Application overlay messages on Qlik Sense app icons do not clear status as expected**

Jira issue ID: USC-722 Description: Informational messages appear on icons for Qlik Sense app that are offline, even if the app is not selected.

#### **Selection that has been locked online works as data reduction when downloading a Qlik Sense app**

Jira issue ID: USC-871

Description: If you lock selections in a Qlik Sense app when using that app online, and then download the app for offline use, data in the app will be reduced to only the subset that applies to that locked selection.

#### **Camera on iOS device cannot be used from the Mobile app**

Jira issue ID: USC-648 Description: You cannot access the camera on an iOS device cannot from within the Mobile app.

#### **Qlik Sense Mobile fails to download Qlik Sense apps that use system fields like the \$Field in a filter pane, or use those fields as dimensions**

Jira issue ID: QLIK-81484 Description: Downloading a Qlik Sense app that uses system fields returns an error. The error indicates that the app download failed, and that the network connection was interrupted.

#### **Downloading too many Qlik Sense apps at the same time causes the Mobile app to become unstable**

Jira issue ID: USC-879

Description: Downloading multiple Qlik Sense apps at the same time may cause some apps not to download, or may cause the Mobile app to restart.

#### **The iOS keyboard hides the bottom of some windows, including the script editor in the data load editor, and the Add data window in the data manager. Scrolling is limited.**

Jira issue ID: USC-703

Description: When editing a Load script in a Qlik Sense app, the script editor cannot scroll to show the entire script when the iOS keyboard is showing.

#### **Text selection is limited in scripts in the data load editor**

Jira issue ID: SUI-2114 Description: When editing a Load script in a Qlik Sense app, you cannot select text for editing functions such as copying or deleting.

#### **Thumbnails can only be assigned to stories in the Mobile app from the App Overview screen**

Jira issue ID: SUI-2211 Description: You cannot add thumbnails to a story from within a sheet view.

#### **Cannot log into Qlik Sense server using SAML authentication**

Jira issue ID: USC-471 Description: Qlik Sense Mobile will fail to log into a Qlik Sense Enterprise server if it uses SAML for authentication, and delivers the Qlik Session cookie in an HTTP 302 Redirect response.

#### **Switching between LTE and Wi-Fi causes thumbnails to disappear**

Jira issue ID: USC-744 Description: App thumbnails do not display after switching connections.

#### <span id="page-4-0"></span>**Qlik Sense Mobile 1.1 Patch 1**

#### **Mobile hub is not displayed**

Jira issue ID: USC-837

Description: Qlik Sense Mobile includes an incorrect HTTP Host header value in some HTTP requests to the Qlik Sense Server. If you use an HTTP Proxy for routing requests between Qlik Sense Mobile

and the Qlik Sense server, and that proxy relies on the host header, then Qlik Sense Mobile may not work at all.

#### **Cannot open Mobile app in offline mode when there is network connectivity**

Jira issue ID: USC-826 Description: The Mobile app cannot be opened offline when there is network connectivity, but no connection to a Qlik Sense server.

#### **Some reverse proxy configurations caused login problems**

Jira issue ID: USC-736 Description: The login process is aborted if the server requests a client certificate.

#### **Users prevented from saving login credentials after they update their password**

Jira issue ID: USC-806 Description: If a user has opted to have their password remembered by Qlik Sense Mobile, the user cannot change the remembered password unless they select the 'Forget' option.

#### **Authentication fails in customer environment**

Jira issue ID: USC-867 Description: Login fails if the authentication URL is the same as the hub URL.

#### **Closing the Terms and Conditions window in the Mobile app opened Safari.**

Jira issue ID: USC-822 Description: Safari browser is launched when the Terms and Conditions window is closed.

### <span id="page-5-0"></span>**Known issues and limitations**

The following issues and limitations were identified at release time. The list is not comprehensive; it does however list all known major issues and limitations.

#### **General**

- Functionality for developing Qlik Sense apps using the Qlik Sense Mobile app is limited. These limitations are listed below, and include the following:
	- o You cannot create breakpoints when debugging scripts in the Data Load Editor.
	- o When working with large or complex datasets, the connection to the Qlik Sense server may be lost when you try to change table associations in the Associations view of the Data Manager.
	- $\circ$  If you zoom in on a sheet in a story, you cannot interact with the data in the sheet (make selections and so on).

**Workaround**: Create and develop Qlik Sense apps from a browser on a computer that is connected to your Qlik Sense Enterprise server.

#### **Qlik Sense Mobile app**

• You cannot create new Qlik Sense apps in the Mobile app. You have to create new Qlik Sense apps in a browser connected to Qlik Sense Enterprise.

- To get new Qlik Sense apps to appear in the Mobile app hub, you have to log out of the Mobile app, and then log in again.
- RAM and CPU system recommendations are not currently available for the iPad. See the *Developing Qlik Sense apps* section below. A Qlik Sense Mobile FAQ (*Qlik Sense mobile iOS FAQ*) is also available in Qlik Community,
- Qlik Sense Cloud connectivity is not supported.
- OMIT is not supported for section access.
- User-created sheets appear together with base sheets when a Qlik Sense app is opened offline. Additionally, user-created sheets and base sheets are not properly sorted.
- Split screen and slide over on iPad are not supported, and should be not used.
- Background maps are not visible in an offline app.
- Authentication link does not work on iPhone with iOS 10.3.
- The right edge of the associations panel is cut off on some mobile devices.
- The last line of the load script in the Data Load Editor is hidden after closing the iOS keyboard.

Workaround: In edit mode, add an empty line to the end of the script.

#### **Downloading**

- When the download of a Qlik Sense app is requested from the server, the Qlik Sense engine prepares the app for download. If the app is not ready for download within 90 seconds, the download is aborted. This can happen when you download large or complex apps. See the *Developing Qlik Sense apps* section below.
- When downloading a Qlik Sense app, if the connection to the Qlik Sense server is lost for 15 seconds, the download fails. The download must be started again manually.
- The Reduce button appears in the Qlik Sense Mobile app, even though the app size reduction is not supported. Attempts to download using the Reduce button fail. This happens when you connect the Mobile app, February 2018 or later, to Qlik Sense Enterprise, November 2017 or earlier. App reduction is supported on Qlik Sense Enterprise February 2018 or later only. You are seeing the Reduce button because Qlik Sense Mobile February 2018 or later is installed on your iOS device.

#### **Data Load Editor**

- You cannot create breakpoints when debugging scripts in the Data Load Editor.
- You cannot launch Help from the commands in the Data Load Editor.

#### **Data Model Viewer**

• You cannot reposition the canvas in the Data Model Viewer to move tables into view.

#### **Data Manager**

• When working with large or complex datasets, the connection to the Qlik Sense server may be lost when you try to change table associations in the Associations view of the Data Manager.

#### **Extensions**

- Extensions that require access to online resources will not work when there is no network connection. When there is a network connection, the extensions will work when the app is opened online or offline.
- Server-side extensions are not supported.

#### **Media files**

• If the Mobile app is sent to the background while the iOS native media selection dialog is open, you will have to restart the Mobile app to be able to select media files.

#### **Storytelling**

- If you zoom in on a sheet in a story, you cannot interact with the data in the sheet (make selections and so on).
- Objects, such as shapes and effects, cannot be dragged downwards after being selected in the object dialog window. You must first drag the object to the left, out of the dialog window.

#### **Developing a Qlik Sense app for the Mobile app**

- Qlik recommends developing apps in a browser on a computer connected to a Qlik Sense server. All Qlik Sense apps should be downloaded and tested on an iOS device with similar system specifications as those devices to which the app will be published.
- Consider the size and complexity of Qlik Sense apps when they are being developed for consumption in the Mobile app. Qlik Sense apps need to work within constraints of iPad CPU, RAM, and available space. Note that the Mobile app runs a local version of the Qlik Sense engine.
- After opening an app in the Mobile app, if you want to open that same app without data in a browser, you have to wait 30 minutes.
- If you work on Section Access in the Mobile app, you have to wait 30 minutes before you can continue working on it in a browser, and see the effects of any rule changes.

#### **Managing a Qlik Sense site**

• We are working to bring support for AirWatch deployments with per-App VPN. In addition, other EMM providers are being evaluated in parallel.

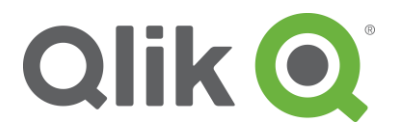

150 N. Radnor Chester Road Suite E120 Radnor, PA 19087 Phone: +1 (888) 828-9768 Fax: +1 (610) 975-5987

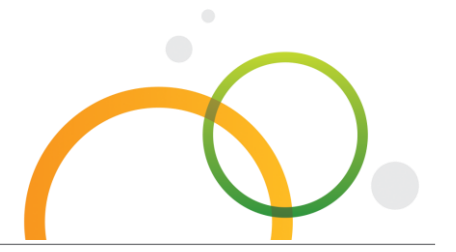

qlik.com

© 2018 QlikTech International AB. All rights reserved. Qlik®, Qlik Sense®, QlikView®, QlikTech®, Qlik Cloud®, Qlik DataMarket®, Qlik Analytics Platform®, Qlik NPrinting™, Qlik Connectors™ and the QlikTech logos are trademarks of QlikTech International AB which have been registered in multiple countries. Other marks and logos mentioned herein are trademarks or registered trademarks of their respective owners.